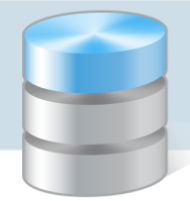

## Jak dbać o zachowanie ciągłości numeracji dokumentów w programach z pakietów Finanse Optivum, Intendentura Optivum oraz Inwentarz Optivum?

Zasady pracy licznika numeracji są identyczne we wszystkich programach z pakietów *Finanse Optivum*, *Intendentura Optivum* oraz *Inwentarz Optivum*, tj.

- Licznik numeracji pracuje automatycznie, podpowiadając kolejny numer dla nowych dokumentów (zawsze większy o 1). Numer ostatniego zapisanego dokumentu pamiętany jest we wzorcu numeracji tego dokumentu.
- Usunięcie niezapisanego dokumentu nie zmienia stanu licznika numeracji. Natomiast usunięcie zapisanego dokumentu tworzy lukę w numeracji.

Z problemem zachowania ciągłości numeracji dokumentów mamy do czynienia w sytuacji, gdy:

- 1. Praca z programem rozpoczyna się w trakcie roku obrachunkowego i chcemy, aby dokumentacja prowadzona elektronicznie rozpoczynała się od numeru, na którym zakończono ręczną numerację dokumentów. Wtedy we wzorcu numeracji dokumentów można wprowadzić numer, na którym zakończono tradycyjną ewidencję. Od tego numeru program rozpocznie numerację elektroniczną. W ten sposób zachowujemy ciągłość numeracji tradycyjnej z elektroniczną.
- 2. Usunięto dokument już zapisany, co powoduje zwolnienie się jego numeru i powstanie luki w numeracji dokumentów. Zwolniony numer może zostać powtórnie wykorzystany, ale należy zadbać o zachowanie właściwej chronologii wprowadzanych dokumentów.

Pokażemy, jak zrealizować wymienione przypadki w programie *Księgowość Optivum*.

## **Ustawianie numeru, od którego należy rozpocząć numerację dokumentów**

- 1. W programie *Księgowość Optivum* przywołaj okno wzorca numeracji dokumentów w menu Dokumenty wybierz pozycję Numeracja dokumentów.
- 2. W oknie Wzorce numeracji dokumentów na karcie Lista zaznacz właściwy wzorzec numeracji i przejdź na kartę Opis.

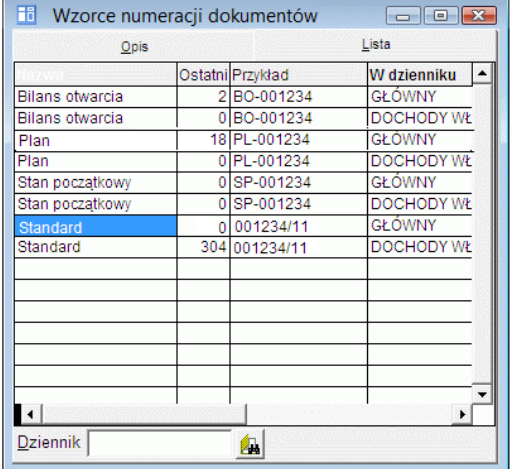

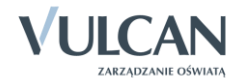

3. W polu Ostatni numer wpisz numer, od którego licznik ma rozpocząć numerację (dla roku bieżącego lub przyszłego).

Aktualnie trwający rok nie zawsze pokrywa się z bieżącym rokiem w rozumieniu programu *Księgowość Optivum*. Informację o bieżącym okresie w programie można odczytać w oknie Ustawienia programu na karcie Ogólne (Administracja/ Ustawienia programu). Zatem jeśli w programie bieżący okres obejmuje rok 2014, to zmianę numeru dotyczącą roku 2015 wprowadzamy dla roku przyszłego. Rok 2015 stanie się rokiem bieżącym z chwilą zamknięcia miesiąca grudnia 2014 r. Zależność ta dotyczy tylko programu *Księgowość Optivum*.

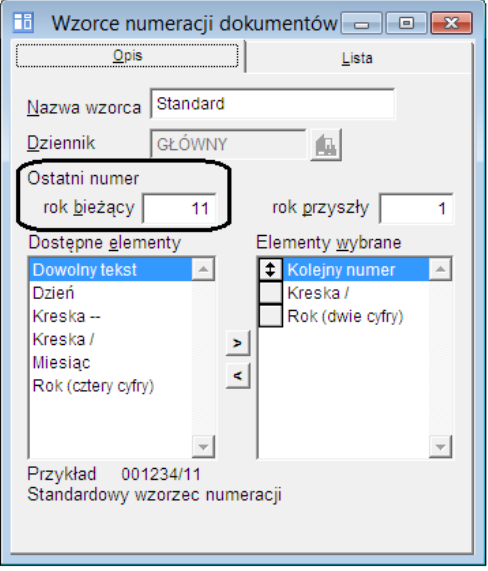

4. Zamknij okno, zapisując wprowadzone zmiany.

## **Wykorzystanie numeru zwolnionego po usunięciu dokumentu**

Jeśli stworzyliśmy już kilka dokumentów w dzienniku o wzorcu numeracji xxxxx/rr (np. 21), to numer ostatniego dokumentu został zapamiętany we wzorcu numeracji dokumentów tego dziennika.

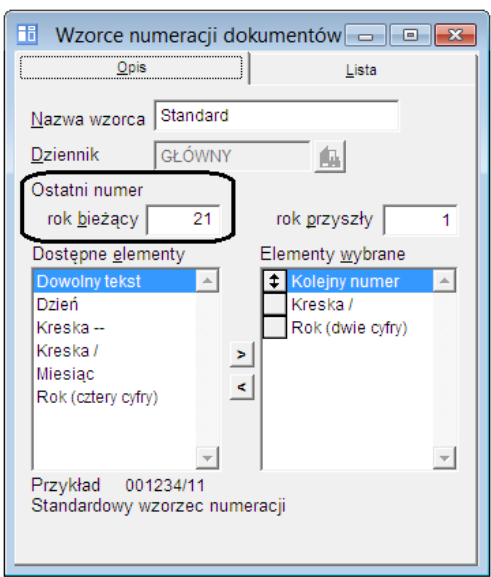

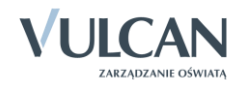

Jeżeli usuniemy wcześniej utworzony dokument, np. z numerem np. 000010/11, to nie wpłynie to na numerację nowych dokumentów – w buforze księgowań dla nowego dokumentu program zaproponuje numer o jeden większy od ostatnio użytego, czyli 000022/11.

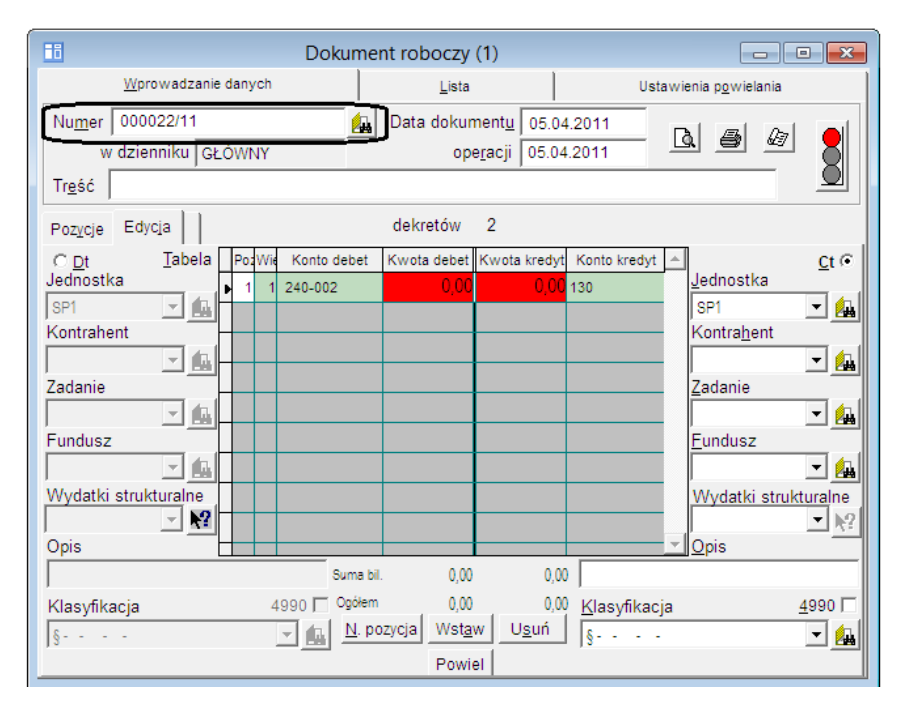

Możemy z niego skorzystać, ponieważ w buforze księgowań nie jest wymagana kolejność numeracji dokumentów roboczych. Po zaksięgowaniu dokument ten otrzyma w dzienniku obrotów swój nowy, niepowtarzalny i ostateczny numer, zgodny z wymogami ustawy o rachunkowości.

Możemy też **przed zapisaniem roboczego dokumentu** zmienić podpowiadany numer na numer zwolniony (000010/11). Pozbędziemy się wtedy luki w numeracji dokumentów. Należy jednak zadbać o to, by data tworzonego dokumentu nie była późniejsza od daty następnego dokumentu oraz o zachowanie liczby zer poprzedzających wartości liczbowe w numerze dokumentu. Kolejnemu dokumentowi program ponownie zaproponuje numer, z którego zrezygnowaliśmy (tutaj: 000022/11).

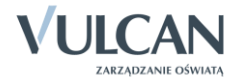